# Digital Photo Frame User Manual

The color and the appearance may differ depending on the product, and the specifications are subject to change without prior notice to improve the performance.

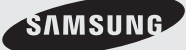

Download from Www.Somanuals.com. All Manuals Search And Download.

#### Download from Www.Somanuals.com. All Manuals Search And Download.

#### **Safety Instructions**  $\frac{1}{2}$   $\frac{1}{2}$   $\frac{1}{2}$

These safety instructions must be followed to ensure your safety and prevent property damage. Make sure to read the instructions carefully and use the product in the correct manner.

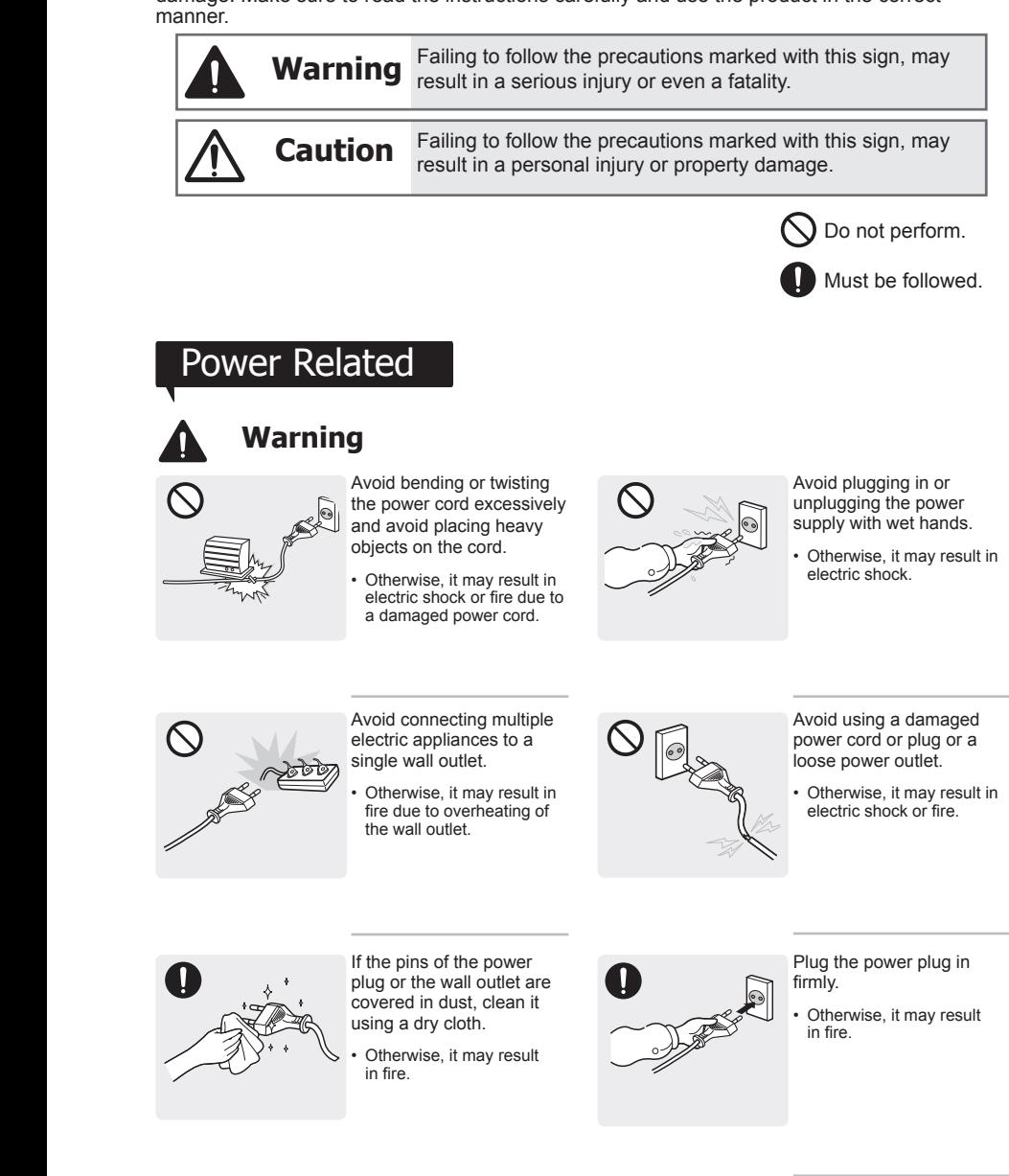

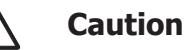

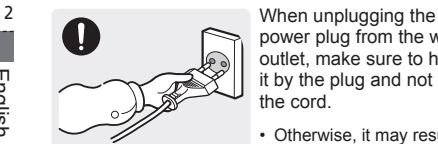

power plug from the wall outlet, make sure to hold it by the plug and not by the cord.

• Otherwise, it may result in electric shock or fire.

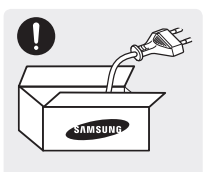

Make sure to use only the power cord supplied by our company. In addition, do not use the power cord of another electric appliance.

• Otherwise, it may result in electric shock or fire.

#### **Installation Related**

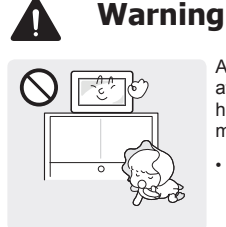

Avoid installing the product at an easily reachable height where children may reach it.

• If a child touches the product, the product may fall and this may result in iniury.

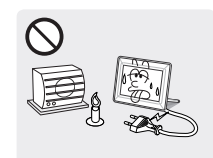

Keep the power cord and the product away from a heater.

• Otherwise, it may result in electric shock or fire.

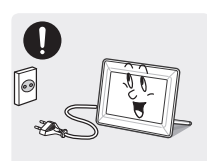

Make sure to turn the power off and disconnect the power plug from the outlet before moving the product. Make sure to disconnect the connection cables from other devices as well.

• Otherwise, it may result in electric shock or fire due to a damaged power cord.

Avoid installing the product in a location that is unstable or exposed to excessive vibrations such as on an unstable or slanted shelf.

- The product may fall and this may result in damage to the product or injury.
- If you use the product in a location exposed to excessive vibrations, it may result in a problem with the product or fire.

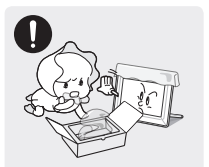

Keep the plastic bags used to pack the product away from children.

• If children place the plastic bags over their heads, they may suffocate.

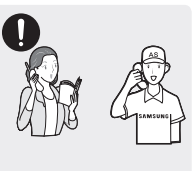

If the product is installed in a location where the operating conditions vary considerably, a serious quality problem may occur due to the surrounding environment. In this case, install the product only after consulting one of our service engineers about the matter.

• Places exposed to microscopic dust, chemicals, too high or low temperature, high humidity, such as airports or stations where the product is continuously used for a long time and so on.

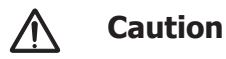

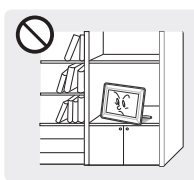

When installing the product on a console or shelf, make sure that the front of the product does not protrude out of the console or shelf.

- Otherwise, this may cause the product to fall off and result in a malfunction or injury.
- Make sure to use a cabinet or shelf suitable to the size of the product.

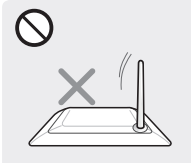

Do not place the product face down on the floor.

• This may damage the panel of the product.

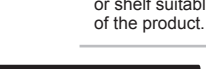

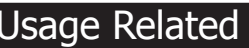

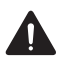

#### **Warning**

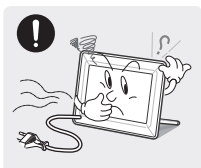

If the product generates a strange noise, a burning smell, or smoke, unplug the power plug immediately and contact a service center.

• Otherwise, it may result in electric shock or fire.

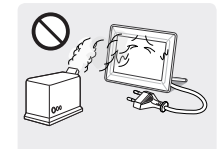

Avoid using a humidifier or cooker near the product.

Otherwise, it may result in electric shock or fire.

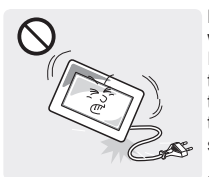

Do not let the product drop while moving it. If you drop the product or the case is damaged, turn the power off and unplug the power cord. Contact a service center.

Otherwise, it may result in fire or electric shock.

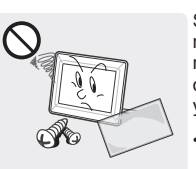

Since a high voltage runs through the product. never disassemble, repair or modify the product yourself.

- Otherwise, it may result in fire or electric shock.
- If the product needs to be fixed, contact a service center.

Disconnect the power plug when there is thunder or lightning.

• Otherwise, it may result in electric shock or fire.

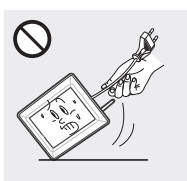

Avoid lifting up or move the product by holding only the power cord or signal cable.

• Otherwise, it may result in electric shock, fire or a problem with the product due to damage to the cable.

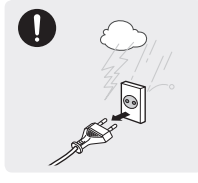

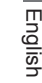

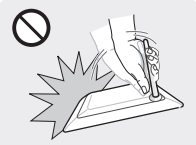

Avoid turning the product upside down or move the product holding only the stand.

• This may cause the product to fall resulting in damage to the product or injury.

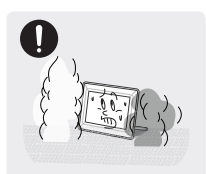

When a gas leak occurs. do not touch the product or the power plug and ventilate immediately.

• A spark may result in an explosion or fire.

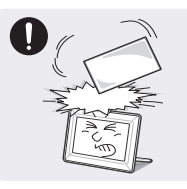

Avoid dropping an object over the product or cause impact to the product.

• Otherwise, it may result in electric shock or fire.

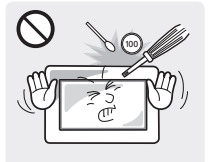

Avoid inserting metal objects such as a chopsticks, coins or hairpins, or inflammable objects into the product (the vents, ports, etc).

• If water or an alien substance enters the product, turn the power off, unplug the power cord and contact a service center. Otherwise, it may result in a problem with the product, electric shock or fire.

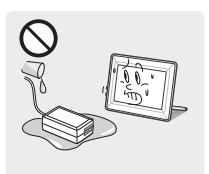

Keep the product away from places exposed to oil, smoke or moisture; do not install inside a vehicle.

Otherwise, it may result in electric shock or fire. In particular, avoid operating the monitor near water or outdoors where it could be exposed to snow or rain.

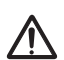

#### **Caution**

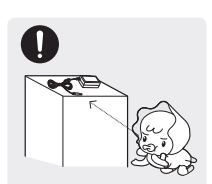

Keep the small accessories in a location out of the reach of children.

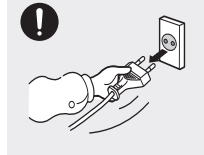

When not using the product for a long time such as leaving your home, unplug the power cord from the wall outlet.

• Otherwise, it may cause dust accumulation and result in fire caused by overheating or short circuit or result in an electric shock.

English 4 English

 $\overline{A}$ 

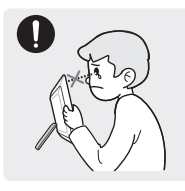

Watching the product from too close a distance continuously may damage your eyesight.

• It is important to give your eyes some rest (5 minutes every hour) when viewing the product screen for long periods of time. This will alleviate any eye strain.

#### leaning Related

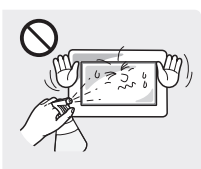

When cleaning the product, do not spray water directly over the product parts. Avoid spraying cleansing agent directly onto the product.

- Make sure that water does not enter the product. Otherwise, it may result in fire, electric shock or a problem with the product.
- This may result in the exterior being deformed or the print being removed.

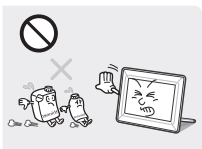

Since using a surfactant, which contains a large amount of alcohol, solvent or other strong chemicals, may result in the discoloration or cracking of the product exterior or the panel surface coming off, be sure to use the recommended cleansing agent only.

• Otherwise, this may result in the discoloration and distortion of the structure and the screen surface may peel off.

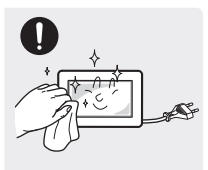

When cleaning the product, disconnect the power cord and clean the product with the supplied cleaning cloth.

This may result in the exterior being deformed or the print being removed.

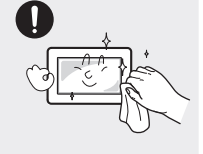

Since the exterior of the product is easily scratched, be sure to use the supplied cleansing cloth.

• However, if the cloth is contaminated by alien substances, it may result in scratches to the exterior; therefore shake off any alien substances from the cloth before using it.

### **Product and Components**

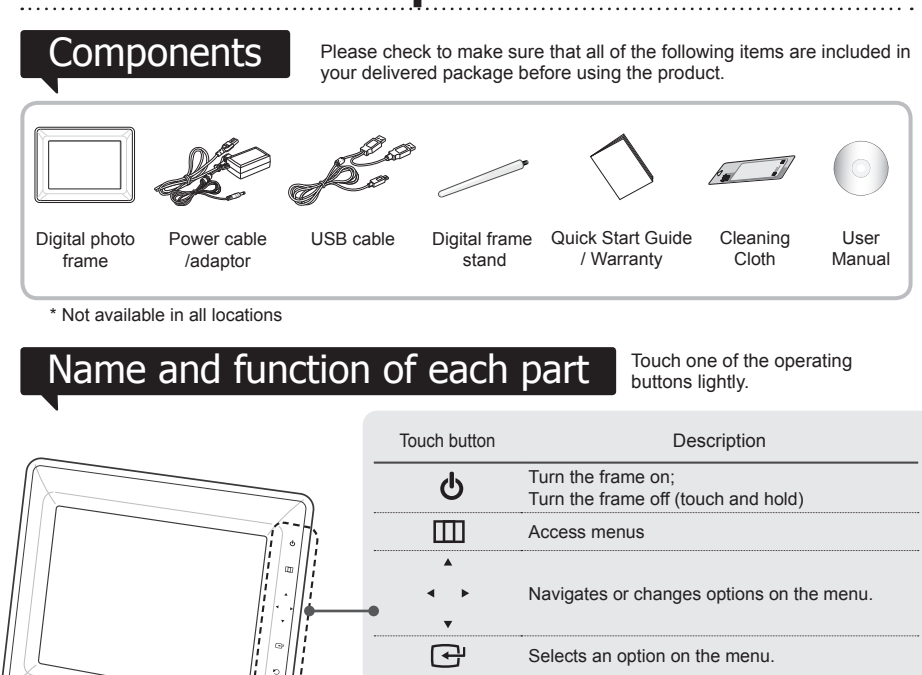

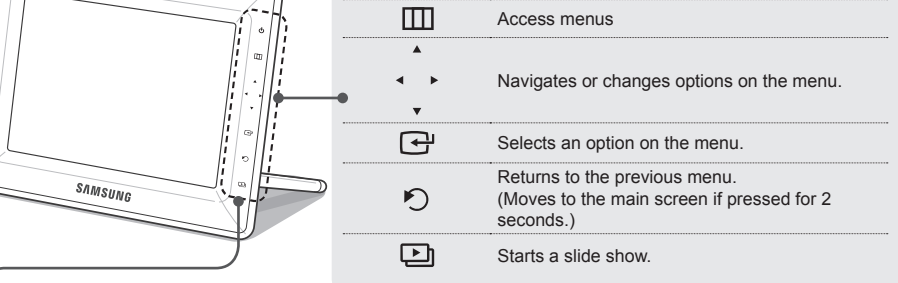

**Caution:** While the photo frame is booting, do not press and hold the touch buttons. Touch buttons pressed while the photo frame is booting will not operate.

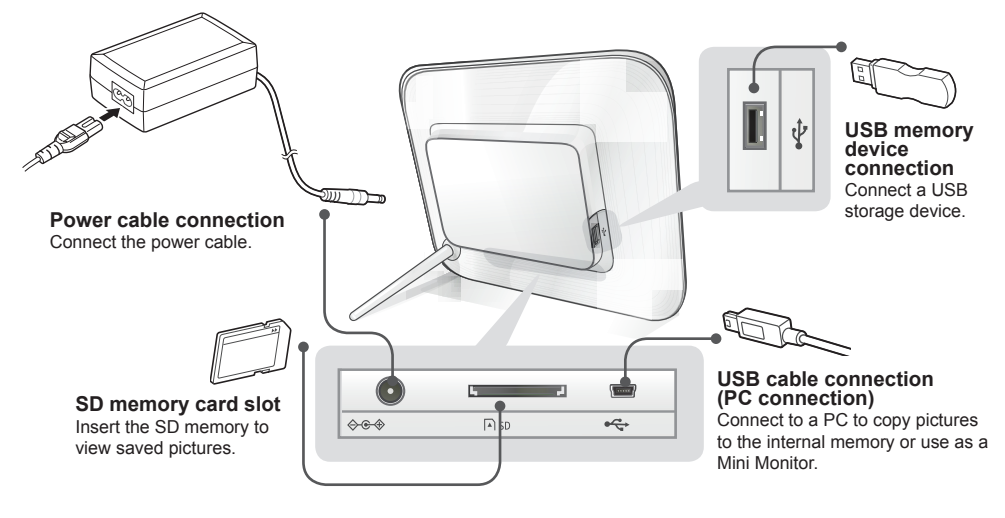

Download from Www.Somanuals.com. All Manuals Search And Download.

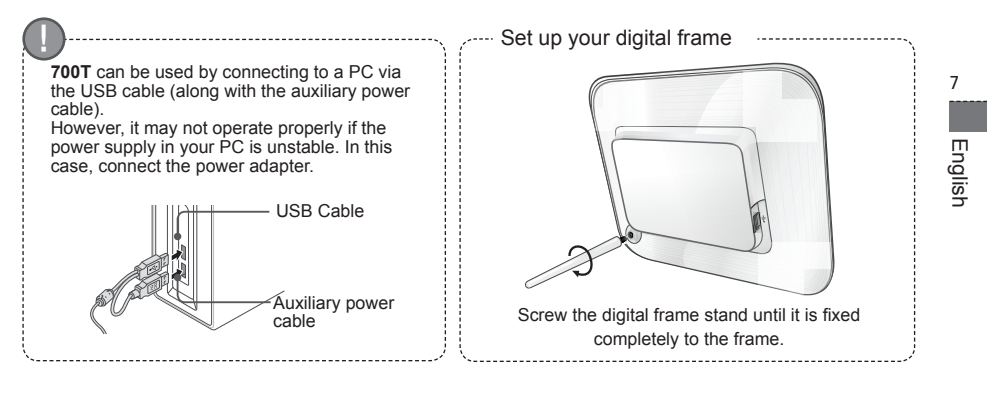

### **Using the Digital Frame**

 $V$ iewing pictures  $V$  Pictures saved in the product's internal memory or an external memory or an external memory device can be viewed in a wide range of options. Only an SD memory card or USB memory device can be used as an external memory device. Refer to the following page for menu options.

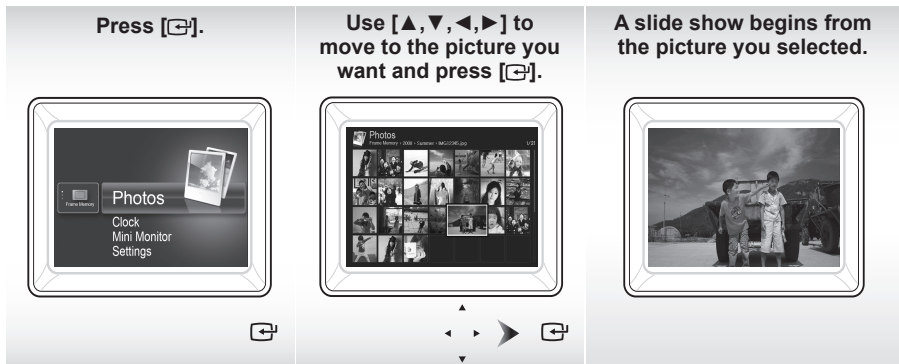

If you press the [ ] button during a slide show, the <Home>, <Rotate>, <Zoom> and <Settings> menus will appear.

- To use <Rotate>, <View Mode> must be set as <Photo Only>, <Photo & Clock> or <Photo & Calendar>.
- To use <Zoom>, <View Mode> must be set as <Photo Only> or <Photo & Clock>.

### Using as a Mini Monitor

Connect the digital frame to a PC with the USB cable to use as a Mini **Monitor** 

Connect the digital frame to a PC with the USB cable to use as a Mini Monitor (aux. monitor). **You must install Frame Manager on your PC in order to use the product as a Mini Monitor.** Log on to http://samsung.com/ to download Frame Manager and for

instructions on using the product as a Mini Monitor. Only one auxiliary monitor can be used at a time.

\* The buttons on the digital photo frame are disabled (in Mass Storage or Mini Monitor mode) when connected to a PC.

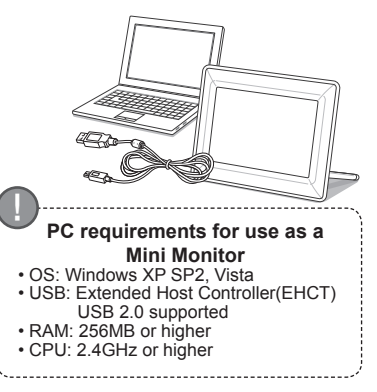

Download from Www.Somanuals.com. All Manuals Search And Download.

### Firmware update

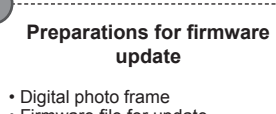

- Firmware file for update
- USB memory or SD card

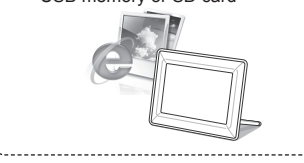

Download and install the latest firmware from the Samsung Electronics homepage.

- **1** Log on to http://samsung.com/ and enter the model name in the search field. **(700T)**
- 2 Download and decompress the appropriate firmware.
- 3 Copy the decompressed \*\*\*.isp file to the SD card or USB memory device and connect to the digital frame.
- 4 Select <Settings> <Support> < Upgrade Software> with the buttons on the product. The firmware is updated. When the update is finished, turn the digital frame off, remove the external memory device (SD card/USB memory device), and turn the digital frame on again. You can check if the firmware version has been updated in <Settings> - <Support> - <Product Information>.

### **Menu Description**

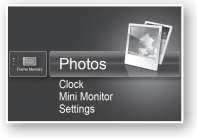

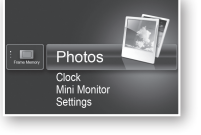

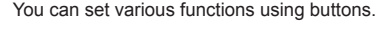

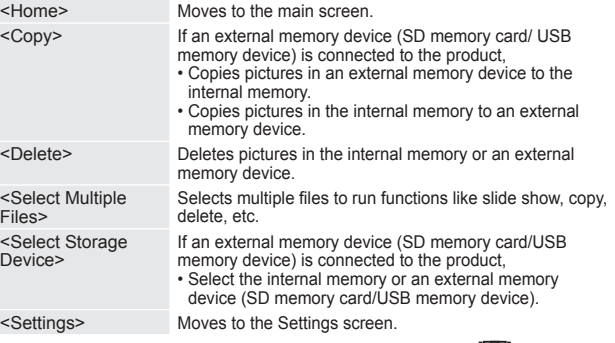

 $\cdot$ \* If you use the MENU, select the picture and then, press the  $\Box$  button.

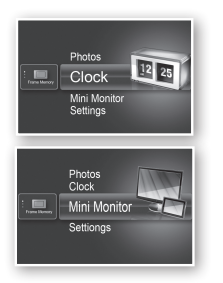

The current time configured in <Settings> - <Clock> is displayed. The current time setting can be erased if the power adaptor is disconnected for a prolonged period of time. Please keep the power adapter connected.

Connect the digital frame to a PC with the USB cable to use as a Mini Monitor.

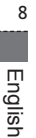

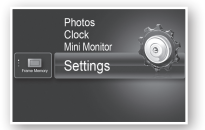

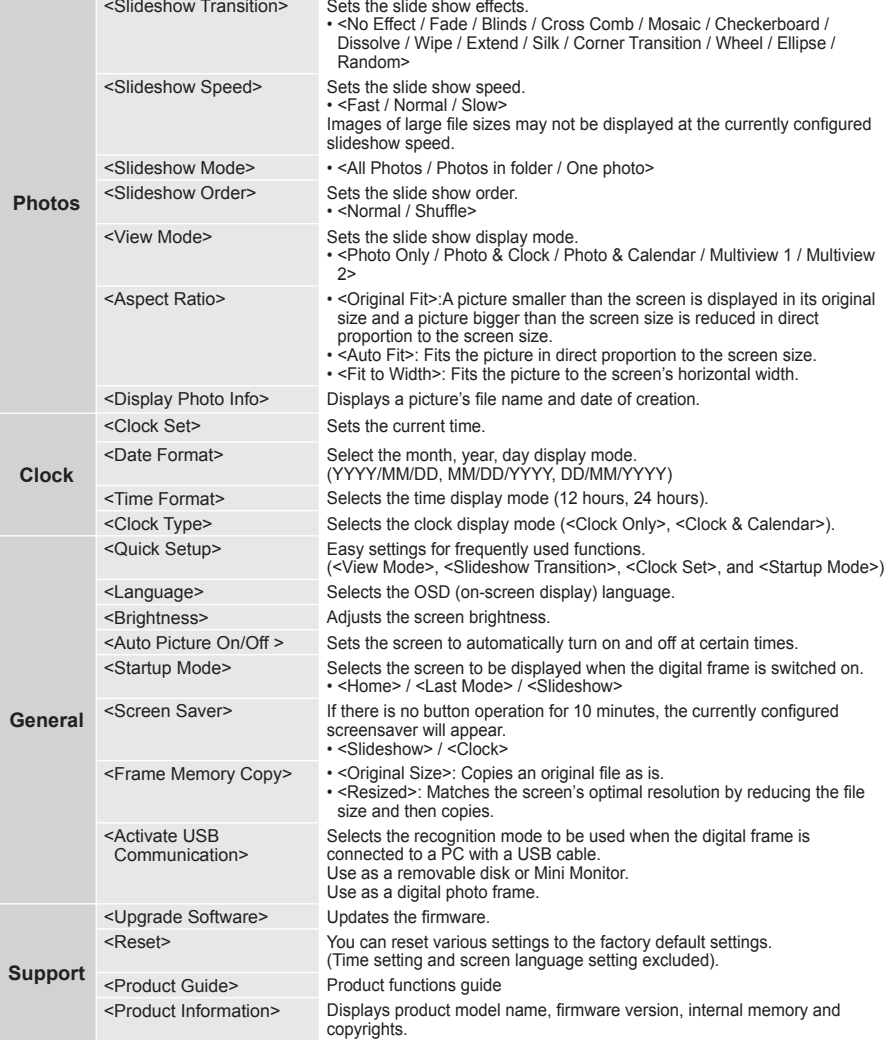

### **Troubleshooting**

Check the below table first when a malfunction is suspected.

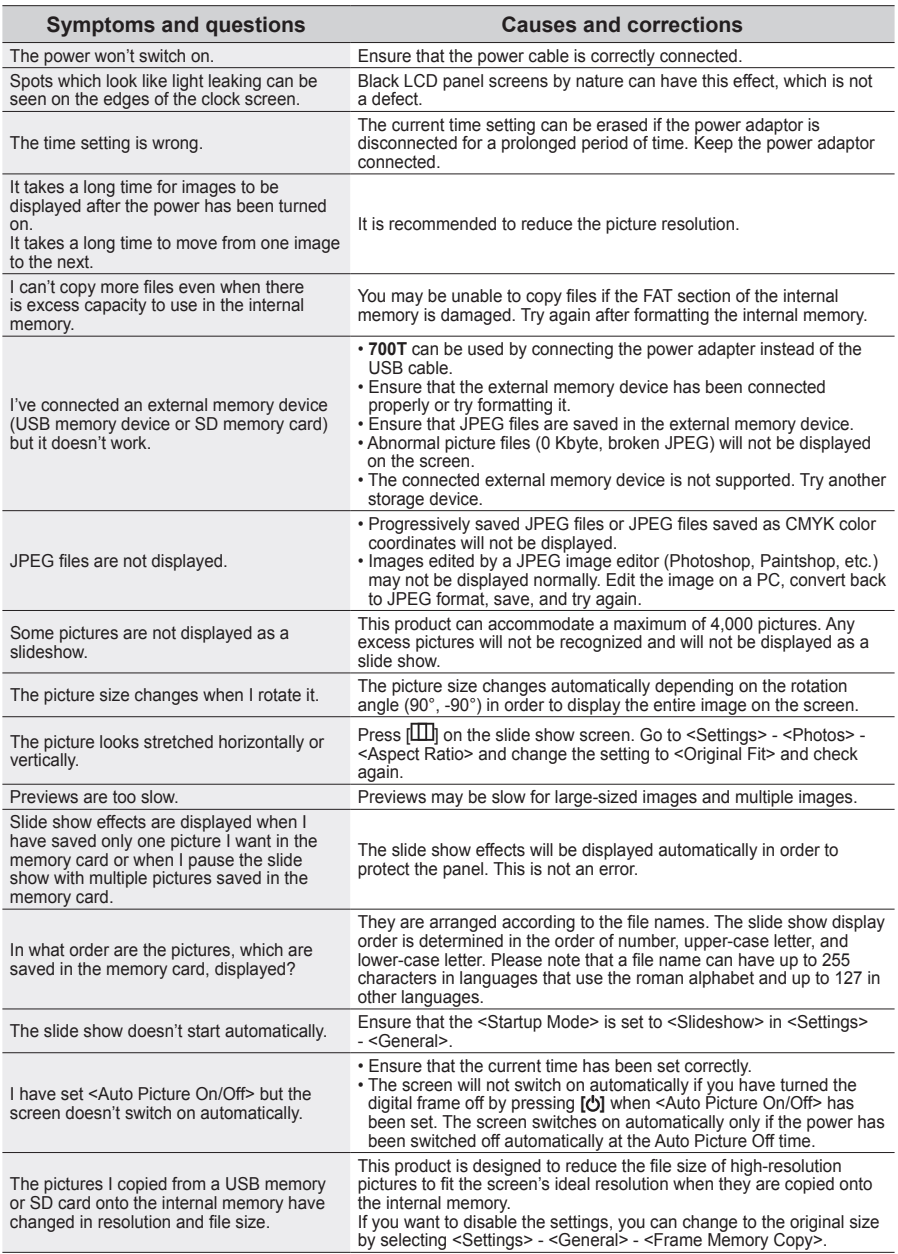

English

The digital frame is not recognized as a removable disk when I connect it to a PC with the USB cable.

The **700T** has 2 USB connectors. You must connect the USB connector  $[$ <sup> $\leftarrow$ </sup> $\leftarrow$ ] because the digital frame will not be recognized as a removable disk if only the auxiliary power (DC 5V) connector is connected to a PC.

### **Product Specifications**

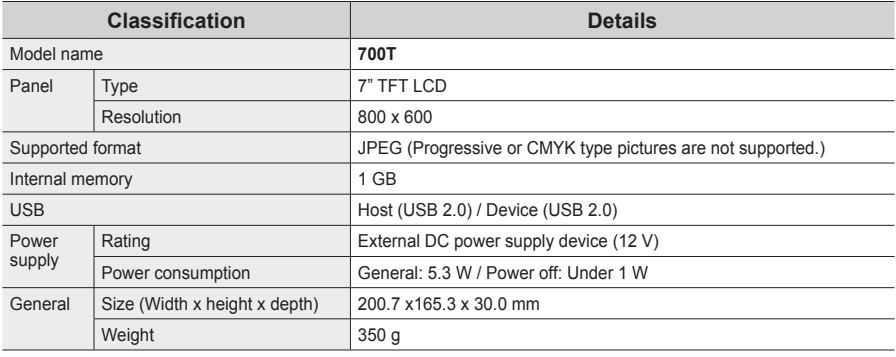

The product design may differ according to the model, and specifications are subject to change without prior notice for product performance enhancement.

This device is a Class B digital apparatus.

N Recommended memory capacities for different types of memory cards:

(The recommended memory capacities indicated below are based on our factory test and may differ depending on the manufacturer.)

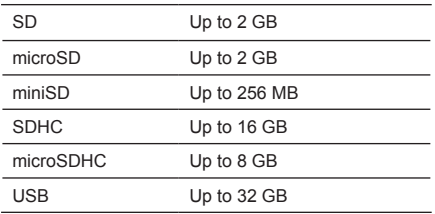

## **Contact SAMSUNG WORLD-WIDE**

If you have any questions or comments relating to Samsung products, please contact the SAMSUNG customer care center.

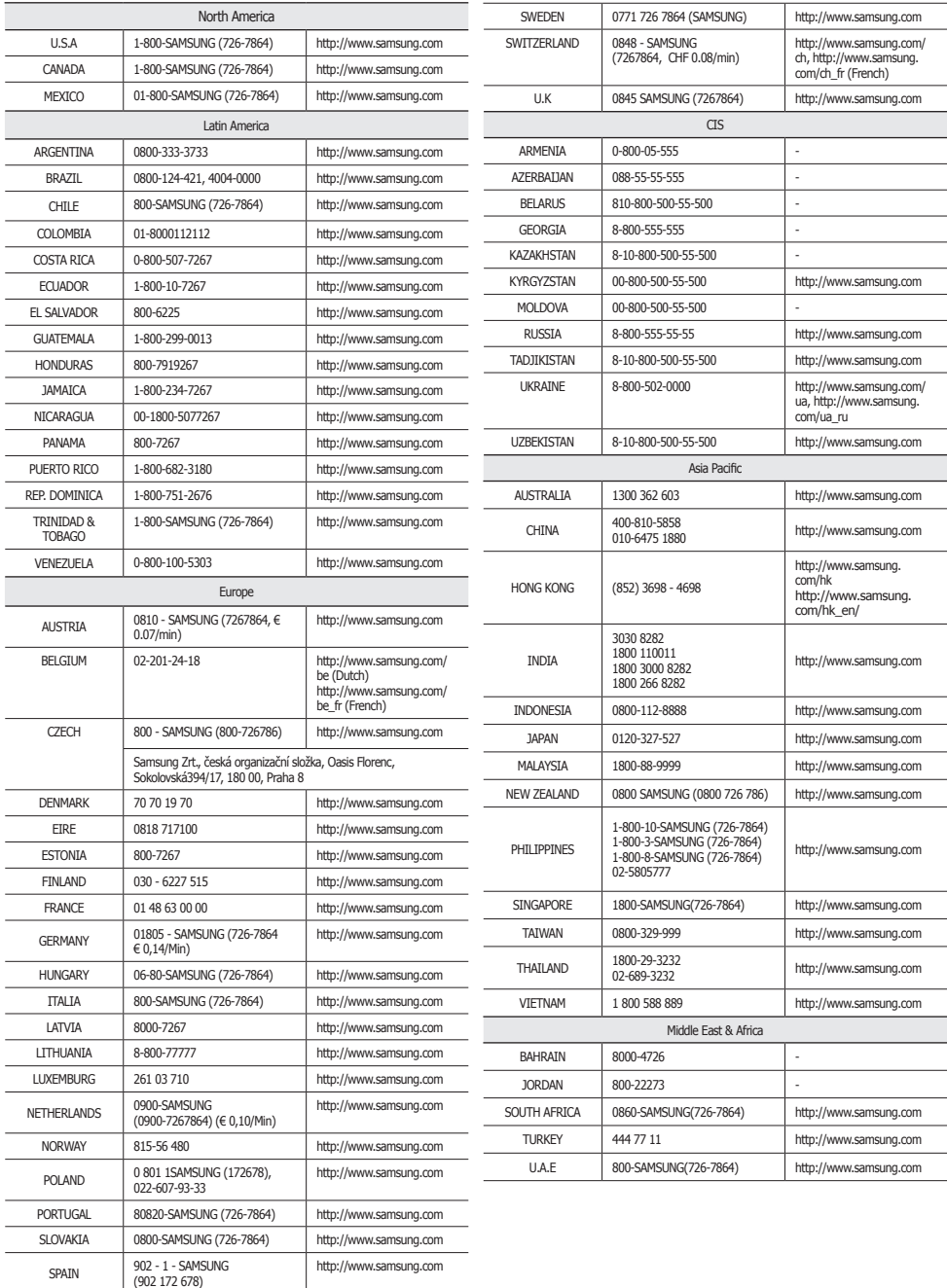

Download from Www.Somanuals.com. All Manuals Search And Download.

Free Manuals Download Website [http://myh66.com](http://myh66.com/) [http://usermanuals.us](http://usermanuals.us/) [http://www.somanuals.com](http://www.somanuals.com/) [http://www.4manuals.cc](http://www.4manuals.cc/) [http://www.manual-lib.com](http://www.manual-lib.com/) [http://www.404manual.com](http://www.404manual.com/) [http://www.luxmanual.com](http://www.luxmanual.com/) [http://aubethermostatmanual.com](http://aubethermostatmanual.com/) Golf course search by state [http://golfingnear.com](http://www.golfingnear.com/)

Email search by domain

[http://emailbydomain.com](http://emailbydomain.com/) Auto manuals search

[http://auto.somanuals.com](http://auto.somanuals.com/) TV manuals search

[http://tv.somanuals.com](http://tv.somanuals.com/)